### **MİCROSOFT OFFİCE WORD SORULARI**

### **1. Microsoft Word programını çalıştırmanın yolu aşağıdakilerden hangisidir?**

- a) Başlat Programlar Microsoft Office
- b) Başlat Ayarlar
- c) Başlat Programlar Donatılar
- d) Başlat Ayarlar Denetim Masası

#### **2. Normal sayfa görünümünden sayfa düzenine geçmek için kullandığımız yol aşağıdakilerden hangisidir?**

- a) Dosya Sayfa Yapısı
- b) Görünüm Sayfa Düzeni
- c) Ekle Sayfa Düzeni
- d) Görünüm Bağlantılı Görünüm

#### **3. Sayfanın görünüm oranını değiştirmek için aşağıdakilerden hangisi kullanılır?**

- a) Dosya Sayfa Yapısı- Yakınlaştır b) Görünüm – Yakınlaştır
- c) Düzen Yakınlaştır
- d) Biçim Otomatik Biçim

### **4. Herhangi bir araç çubuğunu ekranda etkin yapıp kaldırmak için hangi yol izlenmelidir?**

- a) Düzen Araç Çubukları
- b) Dosya- Araç Çubukları
- c) Görünüm-Araç Çubukları
- d) Ekle- Araç Çubukları

### **5. Belgeye üst bilgi ve alt bilgi eklemek için aşağıdakilerden hangisi kullanılır?**

- a) Görünüm Alt Bilgi Üst Bilgi
- b) Dosya Alt Bilgi Üst Bilgi
- c) Ekle Alt Bilgi Üst Bilgi
- d) Biçim Alt Bilgi Üst Bilgi

### **6. Belgeye sayfa numarası eklemek için aşağıdakilerden hangisi kullanılır ?**

- a) Düzen Sayfa Numarası
- b) Dosya Sayfa Numarası
- c) Biçim Sayfa Numarası
- d) Ekle Sayfa Numarası

#### **7. Yazıyı numaralandırmak veya yazıya madde işareti eklemek için kullandığımız menü aşağıdakilerden hangisidir?**

- a) Dosya –Sayfa Yapısı
- b) Ekle Madde imleri ve Numaralandırma
- c) Ekle Sayfa Numaraları
- d) Biçim Madde İmleri ve Numaralandırma

#### **8. Sayfaya kenarlık eklemek veya**

#### **gölgelendirme yapmak için kullandığımız menü aşağıdakilerden hangisidir?**

- a) Dosya –Kenarlık ve Gölgelendirme
- b) Biçim Kenarlık ve Gölgelendirme
- c) Görünüm Kenarlık ve Gölgelendirme
- d) Tablo ve Kenarlıklar Araç Çubuğu

#### **9. Bir yazıyı kopyalama yöntemini kullanarak çoğaltmanın geçerli ve en uygun kullanımı hangisidir?**

- a) Kes Yapıştır
- b) Kopyala Yapıştır
- c) Kes Kopyala Yapıştır
- d) Hiçbiri

### **10. Bir belgenin yazıcıdan çıkmadan önceki en son hâlini görmek için kullandığımız işlev aşağıdakilerden hangisidir?**

- a) Baskı Önizleme
- b) Sayfa Yapısı
- c) Sayfa Düzeni Görünümü
- d) Hiçbiri

#### **11. Belgenin kenar boşluklarını ayarlamak için kullanılan menü ve uygun seçenek hangisidir?**

- a) Dosya Sayfa Yapısı Kenar Boşlukları
- b) Dosya Sayfa Yapısı Kâğıt
- c) Dosya Sayfa Yapısı Düzen
- d) Hiçbiri

#### **12. 12a+b (a+b alt simge) olarak yazmak için hangi yolu kullanırız?**

- a) Ekle –Yazı Tipi Alt simge
- b) Biçim Alt simge
- c) Biçim –Yazı Tipi Alt simge
- d) Ekle -Alt simge

#### **13. Ctrl+Home tuşunun işlevi aşağıdakilerden hangisidir.**

- a) İmleci belgenin başına getirir.
- b) İmleci belgenin sonuna getirir.
- c) İmleci paragraf başına getirir.
- d) İmleci paragraf sonuna getirir.

#### **14. Ctrl+End tuşunun işlevi aşağıdakilerden hangisidir?**

- a) İmleci belgenin başına getirir.
- b) İmleci belgenin sonuna getirir.
- c) İmleci paragraf başına getirir.
- d) İmleci paragraf sonuna getirir.

#### **15. Birden fazla belge ile çalışırken tüm belgeleri ekranda görebilmek için aşağıdakilerden hangisi yapılmalıdır?**

- a) Pencere menüsü kullanılmalıdır
- b) Dosya menüsü kullanılmalıdır
- c) Görünüm menüsü kullanılmalıdır
- d) Yardım menüsü kullanılmalıdır

#### **16. Aşağıdakilerden hangisi Microsoft Word ana menülerinden birisi değildir?**

- a) Dosya
- b) Düzen
- c) Ekle
- d) Veri

#### **17. Belge içerisindeki karakter, satır, kelime vb. gibi bilgileri saymayı sağlayan komut Aşağıdakilerden hangisidir?**

- a) Araçlar/Dil
- b) Araçlar/Sözcük Sayımı
- c) Biçim/sütunlar
- d) Biçim/Biçem

# **18. Belge içerisinde yer alan bir tablodaki birkaç hücreyi tek hücre haline getirebilmeyi sağlayan komut aşağıdakilerden hangisidir?**

- a) Tablo/Sütun ekle
- b) Tablo/Satır Ekle
- c) Tablo/Hücreleri Birleştir
- d) Tablo/Hücreleri Böl

## **19. Belge içerisinde yer alan bir tablodaki bir hücreyi birkaç hücre haline getirebilmeyi sağlayan komut aşağıdakilerden hangisidir?**

- a) Tablo/Sütun ekle
- b) Tablo/Satır Ekle
- c) Tablo/Hücreleri Birleştir
- d) Tablo/Hücreleri Böl

### **20. Çalışma sayfanızın yönünü(yatay, dikey) değiştirmek için aşağıdaki hangi menü ve sekme kullanılır?**

- a) Dosya-sayfa yapısı-kâğıt boyutu
- b) Dosya-sayfa yapısı-yönlendirme
- c) Dosya-sayfa yapısı-seçenekler
- d) Dosya-sayfa yapısı-kenarlar

### **21. CTRL+Y kısa yol tuşunun görevi aşağıdakilerden hangisidir?**

- a) En son yapılan işlemi tekrar eder
- b) En son yapılan işlemi geri alır
- c) En son yapan işlemi siler
- d) En son yapılan işlemleri saklar

### **22. Çalışılan bir metne başka bir dosya ilavesi aşağıdakilerden hangi seçenekle yapılır?**

- a) Dosya/Dosya b) Ekle/Dosya
- c) Biçim/Dosya
- d) Araçlar/Dosya

#### **23. Bir dosyaya belge koruma parolası aşağıdaki işlemlerden hangisi yapılmalıdır?**

a) Dosyayı kaydetme aşamasındaki genel seçeneklerden – Belgeyi Koru

- b) Araçlar menüsünden Belgeyi Koru seçeneği
- c) Dosyayı kaydettikten sonra, dosyayı tekrar açma aşamasında
- d) Araçlar menüsünden Özelleştir Belgeyi Koru

### **24. Cetvel hangi menüden iptal edilir ve kaldırılır?**

- a) Dosya
- b) Düzen
- c) Görünüm
- d) Ekle

#### **25. Pencere menüsündeki böl seçeneği ne işe yarar?**

- a) Belgeyi iki parça halinde gösterir.
- b) Tablodaki seçili hücreleri böler.
- c) Tablodaki bölünmüş hücreleri birleştirir.
- d) Belgeyi sütunlara ayırır.

### **26. Belgeye açma ve değiştirme parolası vermek için hangi yol izlenir?**

- a) Araçlar Seçenekler Güvenlik
- b) Dosya Farklı Kaydet Güvenlik Seçenekleri
- c) Araçlar- Özelleştir-Güvenlik
- d) Dosya Özellikler- Güvenlik

### **27. Word programında hazırlanan dosyaların uzantısı aşağıdakilerden hangisidir?**

- a) .xls
- b) .bmp
- c) .doc
- d) .dot

### **28. Kelime üzerinde farenin sol tuşu ile çift tıklama ne anlama gelir?**

- a) Kelimeyi seçer
- b) Paragrafı seçer
- c) Satırı seçer
- d) Kursörü metnin sonuna götürür

### **29. Kelime üzerinde farenin sol tuşu ile üç kez tıklamak ne anlama gelir?**

- a) Kelimeyi seçer
- b) Paragrafı seçer
- c) Satırı seçer
- d) Kursörü metnin sonuna götürür

#### **30. Düz metin yazarken ENTER tuşuna basmak Word için ne anlama gelir?**

a) Kelimeler arası boşluk

- b) Yeni sütun başı
- c) Yeni paragraf başı
- d) Yeni sayfa başı

#### **31. Düz metin yazarken Ctrl + ENTER tuşlarına basmak Word'de ne anlama gelir?**

- a) Kelimeler arası boşluk
- b) Yeni sütun başı
- c) Yeni paragraf başı
- d) Yeni sayfa başı

### **32. Seçili olan bir yazıyı farklı bir yere taşımak için aşağıdakilerden hangisi yapılmaz?**

a) Seçili metin üzerinde farenin sol tuşuna basılı tutularak istenilen yere kadar sürüklenir

b) Düzen – Kes ve istenilen yerde Düzen – Yapıştır

c) Farenin sağ tuş menüsünden Kes ve istenilen yerde Yapıştır

d) Düzen – Git seçeneği kullanılır.

### **33. Dosya kapat seçeneği için aşağıdakilerden hangisi doğrudur?**

- a) Word programı kapanır
- b) Açık olan belge kapanır
- c) Standart araç çubuğu kapanır
- d) Bilgisayarı kapatmaya yarar

#### **34. Belge üzerinde seçili olan alan klavyeden nasıl kopyalanır?**

- a) Ctrl  $+Z$
- b) Ctrl  $+ C$
- c) Ctrl  $+ X$
- d) Ctrl  $+$  V

### **35. Belge üzerinde seçili olan alan klavyeden nasıl kesilir?**

a) Ctrl  $+Z$ 

- b) Ctrl  $+ C$
- c) Ctrl  $+ X$
- d) Ctrl  $+$  V

# **36. Belge üzerinde daha önceden kesilen veya kopyalanan bir alan klavyeden nasıl yapıştırılır?**

- a) Ctrl  $+Z$ b) Ctrl  $+ C$
- c) Ctrl  $+ X$
- d) Ctrl  $+$  V

### **37. Word'de belgenin tüm ekranı kaplaması için aşağıdaki seçeneklerin hangisi kullanılır?**

- a) Düzen Bul
- b) Görünüm Tam ekran
- c) Biçim Biçem
- d) Görünüm Sayfa Düzeni

### **38. Belgeyi değişik bir isimle saklamak için aşağıdaki şıklardan hangisi kullanılır?**

a) Dosya – Farklı kaydet

b) Dosya – Ad değiştir

c) Düzen – Yeni Adla kaydet

d) Dosya – Kaydet

### **39. Kısaltması yazıldıktan sonra boşluk bırakıldıktan sonra uzun halini yazan seçenek aşağıdakilerden hangisidir(Örn: T.C. = Türkiye Cumhuriyeti)**

a) Dosya - Otomatik Düzeltme Seçenekleri – Otomatik metin b) Araçlar – Otomatik Düzeltme Seçenekleri – Otomatik Düzelt

- c) Otomatik biçim Otomatik düzelt
- d) Yazım ve Dilbilgisi

### **40. Dosya – Yazdır seçeneği ile aşağıdakilerden hangisi yapılamaz?**

a) Sadece istenilen sayfaları(3,5,8-12 vb..) yazıcıdan çıkartmak

- b) Sadece tek numaralı sayfaları yazıcıdan çıkartmak
- c) Belgeye koruma parolası vermek
- d) Sadece çift numaralı sayfaları yazıcıdan çıkartmak

### **41. Word programı temel olarak ne amaçla kullanılmaktadır?**

- a) Kelime işlemci programıdır. Belge ve dokümanlar hazırlanır
- b) Resim hazırlanır.
- c) Hesap tabloları oluşturulur.
- d) Sürücüler üzerinde kopyalama ve taşıma işlemleri yapılır.

### **42. Düzen – bul seçeneği hangi işlevi gerçekleştirir?**

- a) Belge içerisinde belirtilen kelime ve kelime gruplarını arar.
- b) Bilgisayardaki belirtilen dosyaları bulur.
- c) Hatalı sözcükleri bulup altlarını kırmızıçizgi ile çizer.
- d) Toplam sözcük sayısını verir.

### **43. Belgenin herhangi bir noktasında iken belge başına gelebilmek için aşağıdaki seçeneklerin hangisi yapılmalıdır?**

- a) Page Up
- b) Page Down
- c) Ctrl  $+$  Home
- d) Ctrl + End

### **44. Her sayfanın başına "Bilgisayar Sınavı" yazdırmak hangi seçenek ile yapılır?**

- a) Görünüm Üstbilgi Altbilgi
- b) Dosya Üstbilgi Altbilgi
- c) Ekle Üstbilgi Altbilgi
- d) Düzen Üstbilgi Altbilgi

### **45. Yazıda seçili olan bir metnin yazı tipi boyutu hangisi ile değiştirilebilir?**

- a) Farenin sağ tuşu ve yazı tipi seçeneği
- b) Farenin sağ tuşu ve Kes seçeneği
- c) Ekle menüsü ve Kesme seçeneği
- d) Farenin sağ tuşu ve Paragraf seçeneği

### **46. Araç çubukları ne için kullanılır?**

a) Menülerde olmayan seçenekler araç çubuklarında bulunur. b) Menüleri kullanmak daha kolay olduğu için araç çubukları kullanılır.

c) Araç çubuklarını kullanmak menülerden daha pratik olduğu

d) Program penceresinin görüntüsünü güzelleştirir.

### **47. Belgeye resim eklemek için aşağıdakilerden hangisi kullanılır?**

- a) Ekle Resim Küçük Resim
- b) Ekle Simge Küçük Resim
- c) Ekle Alan Resim
- d) Ekle Grafik

#### **48. Belgeyi bir sayfa büyüklüğünde görmek için aşağıdaki seçeneklerden hangisi kullanılır?**

- a) Görünüm Tam Ekran
- b) Görünüm Yakınlaştır Tüm sayfa
- c) Görünüm Yakınlaştır Sayfa Genişliği
- d) Görünüm Yakınlaştır Çoklu Sayfa

### **49. Word'de açık olan belgelerin listesini nereden görebiliriz?**

- a) Pencere
- b) Görünüm
- c) Biçim
- d) Araçlar

### **50. Klavyede olmayan karakterler nasıl eklenir?**

- a) Ekle Simge
- b) Ekle Özel Karakterler
- c) Ekle Alan
- d) Ekle Resim

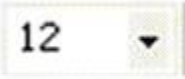

### **51. Yukarıda bulunan düğmenin görevi nedir?**

- a) Sayfamızdaki şekillerin büyüklüklerini belirler.
- b) Yazı tipi boyutudur.
- c) Sayfanın boyutunu ayarlar.
- d) Belgenin yakınlaştırıp uzaklaştırma oranını belirler.

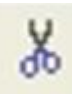

### **52. Yukarıda bulunan düğmenin görevi nedir?**

- a) Seçili alanı kesip panoya alır.
- b) Seçili alanı kopyalayıp panoya alır.
- c) Sayfaya makas resmi eklemeye yarar.
- d) Panoda bulunan bilgiyi yapıştırır.

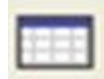

### **53. Yukarıda bulunan düğmenin görevi nedir?**

- a) Satır ekle
- b) Sütun ekle
- c) Tablo ekle
- d) Tablo ve kenarlıklar.

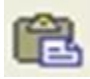

#### **54. Yukarıda bulunan düğmenin görevi nedir?**

a) Seçili alanı kesip panoya alır.

- b) Seçili alanı kopyalayıp panoya alır.
- c) Sayfaya makas resmi eklemeye yarar.
- d) Panoda bulunan bilgiyi imlecin bulunduğu yere yapıştırır.

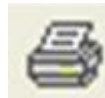

#### **55. Yukarıda bulunan düğmenin görevi nedir?**

- a) Baskı ön izleme
- b) Belirli bir alanı kesip panoya alır.
- c) Belgenin tamamını yazıcıdan çıkartır.
- d) Tek sayılı sayfaları yazıcıdan çıkartır.

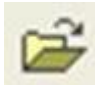

#### **56. Yukarıda bulunan düğmenin görevi nedir?**

- a) Daha önceden kayıtlı olan belgeleri açmak için kullanılır.
- b) Oluşturulan belgeyi kaydetmeye yarar.
- c) Yeni bir Word belgesi açmaya yarar.
- d) Yeni bir klasör açar.

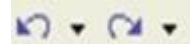

### **57. Yukarıdaki düğmelerin isimlerinin sıralanışı hangi şıkta doğru olarak verilmiştir?**

- a) Madde işareti Numaralandırma
- b) Numaralandırma Madde işareti
- c) Geri al Yinele
- d) Yinele Geri al

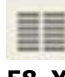

### **58. Yukarıda bulunan düğmenin görevi nedir?**

- a) Yazılı olan metni sütunlara bölmeye yarar.
- b) Yazılı olan metni sağa hizalı yapar.
- c) Yazılı olan metni ortalı hizalı yapar.
- d) Yazılı olan metni sola hizalı yapar.

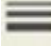

### **59. Yukarıda bulunan düğmenin görevi nedir?**

- a) Çizilen çizgilerin kalınlığını ayarlar.
- b) Geçerli belgeye çizgi eklemeye yarar.
- c) Cizimlere gölge vermeye varar.
- d) Çizimlerimizi üç boyutlu yapmaya yarar.

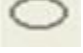

#### **60. Yukarıda bulunan düğmenin görevi nedir?**

- a) Gecerli sayfaya oval cizmeye yarar.
- b) Döngüsel başvuruyu başlatır.
- c) Baskı önizleme sayfasını açmaya yarar.
- d) İmla kılavuzunu çalıştırmaya yarar

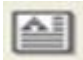

### **61. Yukarıda bulunan düğmenin görevi nedir?**

- a) Başlangıcı büyüt seçeneğini açmaya yarar.
- b) WordArt penceresini ekrana getirmeye yarar.
- c) Geçerli sayfaya metin kutusu eklemeye yarar.
- d) Yazı tip rengini değiştirmeye yarar.

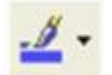

#### **62. Yukarıda bulunan düğmenin görevi nedir?**

a) Geçerli sayfaya çizim yapmaya yarar.

b) Sayfaya çizilen şekillerin çizgi renklerini değiştirmeye yarar.

c) Sayfaya çizilen şekillerin dolgu renklerini değiştirmeye yarar.

d) Çizim araç çubuğu grubunu etkin yapmaya yarar.

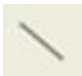

#### **63. Yukarıda bulunan düğmenin görevi nedir?**

a) Geçerli sayfaya \ işaretini koymaya yarar.

b) Geçerli sayfaya simge eklemeye yarar.

c) Sayfaya çizilen çizgilerin çizgi kalınlıklarını değiştirmeye yarar.

d) Geçerli sayfaya bir piksel genişliğinde çizgi çizmeye yarar.

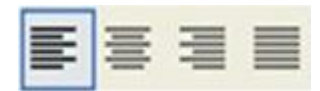

#### **64. Aşağıdaki şıkların hangisinde sıralanış doğru olarak verilmiştir?**

- a) Yasla Ortala Sola hizala Sağa hizala
- b) Sola hizala Ortala Sağa hizala –Yasla
- c) Ortala Sola hizala Yasla Sağa hizala
- d) Yasla Sağa hizala Ortala Sola hizala

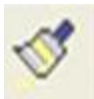

#### **65. Yukarıda bulunan düğmenin görevi nedir?**

- a) Biçim boyacısıdır.
- b) Fırça biçimlerini ekrana getirir.
- c) Çizim araç çubuğu grubunu etkin yapar.
- d) Çizgi çizme işlemini başlatır.

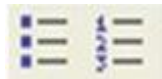

#### **66. Düğmelerin sıralanışı hangi şıkta doğru olarak verilmiştir?**

- a) Girinti azalt Girinti arttır
- b) Girinti arttır Girinti azalt
- c) Numaralandırma Madde işareti
- d) Madde işareti Numaralandırma

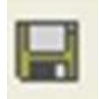

**67. Yukarıda bulunan düğmenin görevi nedir?**

- a) Geçerli belgeyi kaydeder.
- b) Geçerli belgeyi Baskı önizleme sayfasına getirir.
- c) Geçerli belgeyi yazıcıdan çıkartır.
- d) Yeni bir Word belgesi açar.

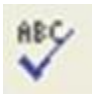

#### **68. Yukarıda bulunan düğmenin görevi nedir?**

- a) Yazım ve Dil Bilgisini açarak belgede hata denetimi yapar.
- b) Heceleme yapar.
- c) Kelimelerin tümünü büyük harfe dönüştürür.
- d) Büyük harf / küçük harf dönüştür penceresini açar.

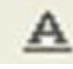

#### **69. Yukarıda bulunan düğmenin görevi nedir?**

- a) İmlecin olduğu yere A harfi ekler.
- b) Seçilen metni siler.
- c) Yazı tipi rengidir.
- d) Seçilen metni altı çizili yapar.

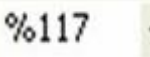

#### **70. Yukarıda bulunan düğmenin görevi nedir?**

- a) Belgede yapılan işlemin doğruluk oranını belirler.
- b) Sayıların başına yüzde işareti komaya yarar.
- c) Sayfanın hangi oranlarda yakınlaşıp uzaklaşacağını ayarlar.
- d) Seçilen rakamları %117 ile çarpar.

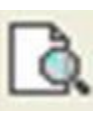

#### **71. Yukarıda bulunan düğmenin görevi nedir?**

- a) Belgede aranan bir kelimeyi bulmaya yarar.
- b) Aranılan bir belgeyi bulmaya yarar.
- c) Belgenin yazdırılmadan önce kâğıt üzerinde ki
- görünümünü ekrana getirir.(Baskı Ön izleme)
- d) Aranılan bir resmi bulmaya yarar.

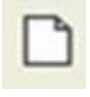

#### **72. Yukarıda bulunan düğmenin görevi nedir?**

- a) Yeni bir Word belgesi açar.
- b) Daha önceden kaydedilen belgeleri açar.
- c) Gecerli belgevi kaydeder.
- d) Geçerli belgeyi yazıcıdan çıkartır.

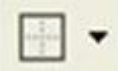

#### **73. Yukarıda bulunan düğmenin görevi nedir?**

- a) Tabloların kenarlıklarını özelleştirmeyi sağlar.
- b) Çizim araç çubuğu grubunu etkin yapmaya yarar.
- c) Çizgi biçimi rengini değiştirmeye yarar.
- d) Çizgi kalınlıklarını değiştirmeye yarar.

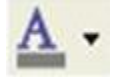

#### **74. Yukarıda bulunan düğmenin görevi nedir?**

- a) Seçili olan metni altı çizili yapar.
- b) Seçili olan metni kalın yapar.
- c) Seçili olan metni italik yapar.
- d) Seçili olan metnin yazı rengini değiştirmeye yarar.

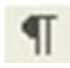

### **75. Yukarıda bulunan düğmenin görevi nedir?**

a) Geçerli belgeye 3.14 değerini girmeye yarar.

- b) Geçerli olan belgeye Pi değerini girmeye yarar.
- c) Basılmayan tüm özel karakterleri ekranda
- gizleyip/göstermek için kullanılır.
- d) Sayfalar arası geçiş yapmak için kullanılır.

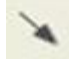

#### **76. Yukarıda bulunan düğmenin görevi nedir?**

- a) Sayfaların akış yönünü göstermeye yarar.
- b) Sayfamıza ok çizmeye yarar.
- c) Fare işaretçisinin hassas çizimlerde aldığı şekildir.
- d) Sayfamıza çizgi çizmeye yarar.

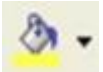

### **77. Yukarıda bulunan düğmenin görevi nedir?**

a) Geçerli sayfaya çizim yapmaya yarar.

b) Sayfaya çizilen şekillerin çizgi renklerini değiştirmeye yarar.

c) Sayfaya çizilen şekillerin dolgu renklerini değiştirmeye yarar.

d) Çizim araç çubuğu grubunu etkin yapmaya yarar.

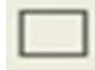

#### **78. Yukarıda bulunan düğmenin görevi nedir?**

- a) Geçerli sayfaya dörtgen çizmeye yarar.
- b) Çizilen şekillere üç boyut vermeye yarar.
- c) Çizilen şekillere gölge eklemeye yarar.
- d) Sayfamıza metin kutusu eklemeye yarar.

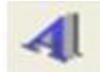

### **79. Yukarıda bulunan düğmenin görevi nedir?**

- a) Yazı tipi rengi seçeneklerini ekrana getirir.
- b) Seçilen yazıları altı çizili yapmaya yarar.
- c) Word Art galerisini ekrana getirir.
- d) Sayfamıza metin kutusu eklemeye yarar.

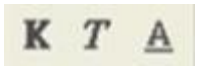

#### **80. Yukarıda bulunan düğmelerinin görevi sırası ile nedir?**

- a) Kalın İtalik Altı Çizili
- b) Kalın Altı Çizili İtalik
- c) İtalik Altı Çizili Kalın
- d) Kes Kopyala Yapıştır.

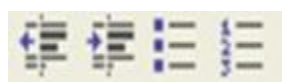

### **81. Yukarıda bulunan düğmelerinin görevi sırası ile**

#### **nedir?**

a) Girinti Arttır – Girinti Azalt – Madde İşareti – Numaralandırma

b) Girinti Azalt – Girinti Arttır – Madde İşareti –

Numaralandırma

c) Girinti Azalt – Girinti Arttır – Numaralandırma – Madde İşareti

d) Girinti Azalt – Girinti Arttır – Geri Al – Yinele

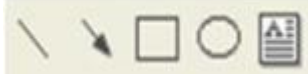

#### **82. Yukarıda bulunan düğmelerinin görevi sırası ile nedir?**

a) Çizgi – Ok – Dörtgen – Oval – Metin Kutusu

- b) Ok Çizgi Dörtgen Oval Metin Kutusu
- c) Çizgi Ok Dörtgen Metin Kutusu Oval
- d) Çizgi Ok Metin Kutusu Oval Dörtgen

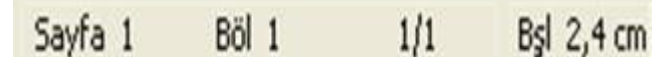

# **83. Yukarıda görülen Görev çubuğundaki bilgiler doğrultusunda aşağıdaki şıkların hangisi yanlıştır?**

- a) Belge bir sayfadan oluşmaktadır.
- b) Bir sayfalık belgenin birinci sayfasında bulunulmaktadır.
- c) Üst kenar boşluğu 2,4 cm'dir
- d) Belge 11 sayfadan oluşmaktadır.

#### **84. Aşağıdakilerden hangisi hazırlanan belgenin satır aralıklarını düzenler.**

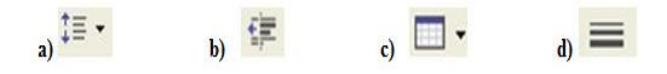

**85. Bir tablodaki verileri artan veya azalan sıraya göre sıralamak için kullandığımız simgeler aşağıdakilerden hangisidir?**

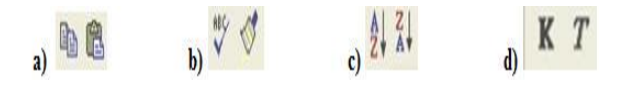

### **86. Paragrafların girintisini arttırmak için kullanılan simge aşağıdakilerden hangisidir?**

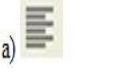

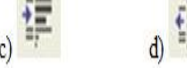

### **87. Yazı tipi rengini değiştiren simge aşağıdakilerden hangisidir?**

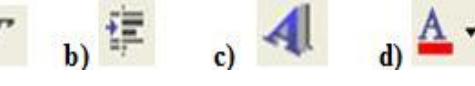

**88. Otomatik bir şekle dolgu rengi vermek için kullanılan simge hangisidir?**

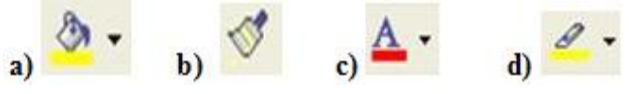

**89. Birden fazla hücreyi birleştirip tek bir hücre hâline getiren düğme hangisidir?**

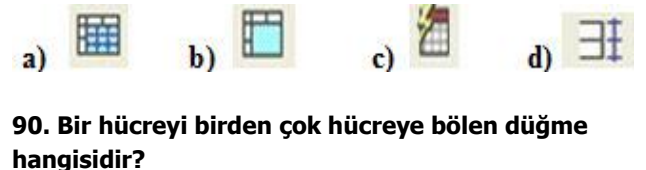

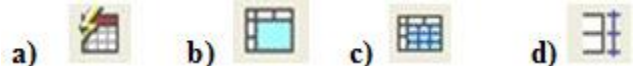

**91. Bir tabloda hücre içindeki metnin yönünü değiştiren düğme hangisidir?**

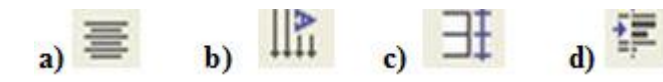

**92. Tablo oluştururken çizgi (kenarlık) rengini değiştirmek için hangi düğme kullanılır?**

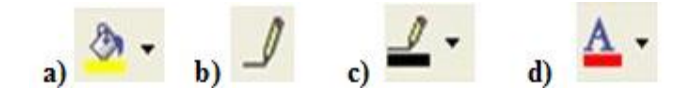

**93. Aşağıdakilerden hangisi Standart Araç Çubuğu öğelerindendir?**

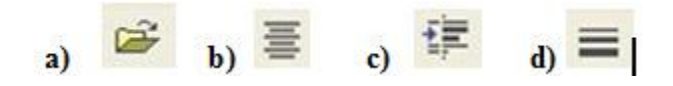

**94. Bir metnin özelliklerinin aynısını başka metinlere vermek için kullanılan standart araç çubuğu düğmesi aşağıdakilerden hangisidir?**

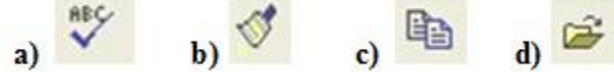

**95. Seçili olan yazıyı Kalın yazdırmak için hangi düğme kullanılmalıdır?**

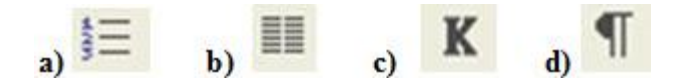

**96. Seçili olan yazıyı İtalik yazdırmak için hangi düğme kullanılmalıdır?**

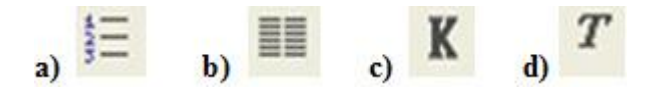

**97. Oluşturulmuş bir listeye madde işareti eklemek için hangi düğme kullanılmalı?**

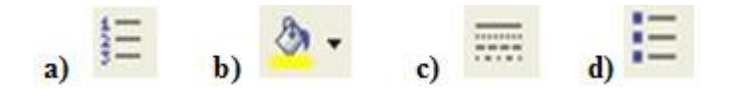

**98. Oluşturulmuş bir listeye numara eklemek için hangi düğme kullanılmalıdır?**

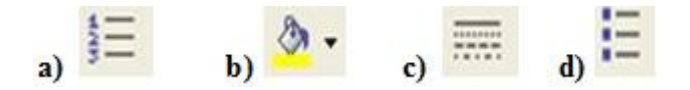

#### **99. Aktif bir belge içinde iken başka bir belgeye bağlantı (link) kurmak için aşağıdakilerden hangisi kullanılır?**

- a) Dosya Sayfa yapısı
- b) Ekle Başvuru
- c) Ekle Köprü
- d) Araçlar Makro

### **100. Seçili metinde büyük küçük harf değişimi aşağıdakilerden hangisi ile sağlanır?**

- a) Düzen Büyük / Küçük Harf Değiştir
- b) Araçlar Büyük / Küçük Harf Değiştir
- c) Görünüm Büyük / Küçük Harf Değiştir
- d) Biçim Büyük / Küçük Harf Değiştir

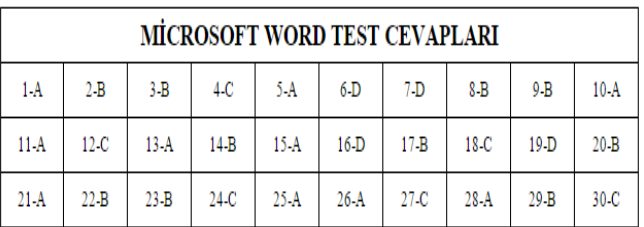

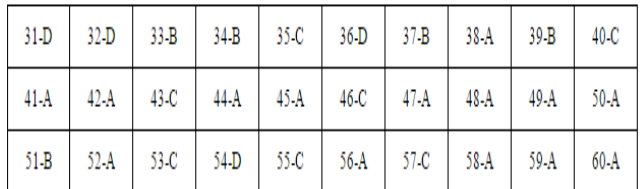

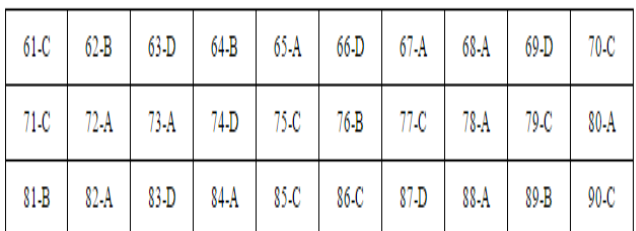

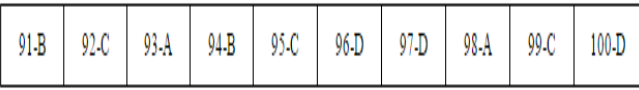

### **MİCROSOFT OFFİCE POWER POİNT SORULARI**

### **1) Power Point'e yeni slayt hangi kısayol tuşu ile eklenir?**

- a) Ctrl+N
- b) Ctrl+M
- c) Ctrl+C
- d) Ctrl+E

### **2) Aşağıdaki uzantılardan hangisi Power point programının uzantısıdır?**

- a) Xls
- b) Doc
- c) Ppt
- d) Txt
- **3) Power point sunumuzu hangi kısayol tuşu ile**

# **gösteri olarak başlatırız?**

- a) F1
- b) F2
- c) F4
- d) F5

#### **4) Power point programını kullanım amacı aşağıdakilerden hangisidir?**

- a) Resim yapmak
- b) Hesaplama yaptırmak ve tablo oluşturmak
- c) Bir konuyu anlatmak için sunum hazırlamak
- d) Bilgisayarda yazı yazmak ve düzenlemeler yapmak

# **5) Power point programındaki slaytların tümüne ne**

- **ad verilir?**
- a) Doküman
- b) Şablon
- c) Sunum
- d) Sayfa

### **6) Power point programındaki bir slayta nasıl ses eklenir?**

- a) Ekle / Film ve Sesler / Dosyadan Ses
- b) Dosya / Resim / Dosyadan
- c) Ekle / Ses
- d) Ekle / Film ve sesler / Video

### **7) Power pointte metinler nereye yazılır?**

- a) Dikdörtgen şekli çizip içerisine
- b) Kare cizip icerisine
- c) Metin kutusu ekleyip içerisine
- d) Slayt'a direk yazarız

# **8) Power point de hazır olarak zemin rengi ve yazı tipi gibi ayarlar nerede bulunur?**

- a) Slayt düzeni
- b) Slayt geçişi
- c) Slayt tasarımı
- d) Şablon

### **9) Bir sunumdaki yazı tipi nereden değiştirilir?**

- a) Düzen / Nesne
- b) Biçim / Yazı tipi
- c) Görünüm / Normal
- d) Biçim / Slayt tasarımı

### **10) Power pointte ki nesnelere hareketli olarak animasyon nereden eklenir?**

a) Slayt gösterisi / Özel animasyon

- b) Slayt gösterisi / Slayt geçişi
- c) Biçim / Slayt düzeni

# d) Ekle / Animasyon

### **11) Power pointteki slaytlara slayt numarası, tarih ve saat hangi menüden eklenir?**

- a) Görünüm
- b) Biçim
- c) Ekle
- d) Araçlar

### **12) Power pointte slaytlar arası geçiş efekti nasıl verilir?**

- a) Slayt gösterisi / Özel animasyon
- b) Slayt gösterisi / Slayt geçişi
- c) Biçim / Slayt düzeni
- d) Ekle / Animasyon

### **13) Aşağıdakilerden hangisi Power pointte bir slaytın kopyalanmasını sağlar?**

a) Ekle / Yeni slayt

- b) Ekle / Nesne
- c) Ekle / Slayt çoğalt
- d) Ekle / Dosyadan slayt al

#### **14) Başka bir Power point sunusundan istediğimiz slayt nasıl alınır?**

- a) Ekle / Yeni slayt
- b) Ekle / Nesne
- c) Ekle / Slayt çoğalt
- d) Ekle / Dosyadan slayt al

### **15) Hazırladığımız Power point sunusuna açılışına şifre hangi menüden verilir?**

- a) Biçim / Slayt düzeni
- b) Araçlar / Özelleştir
- c) Araçlar / Seçenekler güvenlik
- d) Biçim / Slayt tasarımı

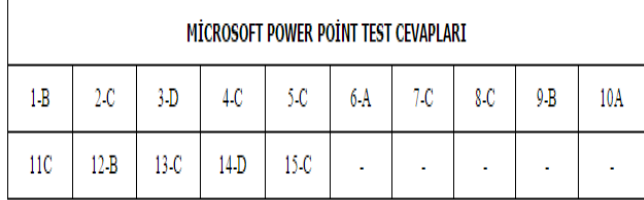